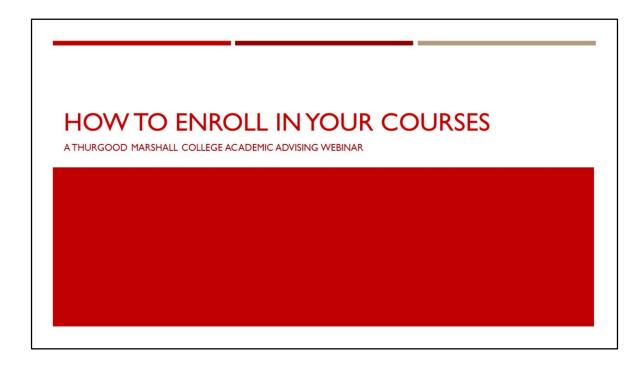

Hello, and welcome to the Thurgood Marshall College Academic Advising New Student Webinar on How to Enroll in Your First Quarter.

Today we will be reviewing a guideline on how you can prepare and enroll in your first quarter at UCSD using available enrollment tools and resources.

The duration of our webinar today will be 60 minutes with time for question and answer. Please submit your questions throughout the presentation and we will answer them at the end.

Let's get started!

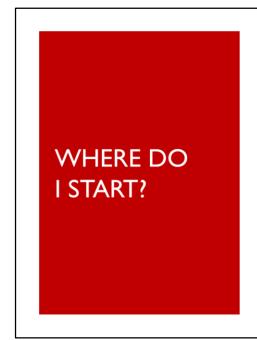

- How do I prepare for enrollment?
- What is WebReg?
- How do I complete enrollment?
- When do I complete enrollment?

- To help guide you through your first enrollment period at UCSD, we will be reviewing the following information:
  - Preparation before enrollment
  - Learning about the WebReg system
  - The enrollment process
  - The Fall 2019 enrollment timeline
- These resources will help you prepare for your upcoming enrollment later this month.

## HOW DO I PREPARE FOR ENROLLMENT?

Have your checklist ready to go!

- Check your Course Recommendations
- Review Academic Plans
- Review Major Department Websites
- Review Marshall College GE page
- Review course availability with the Schedule of Classes

- As enrollment approaches, you will want to utilize all available resources, including:
  - Your Course Recommendations
  - Sample Academic Plans for your major
  - Major Department information
  - Your Marshall College General Education requirements
  - The Schedule of Classes

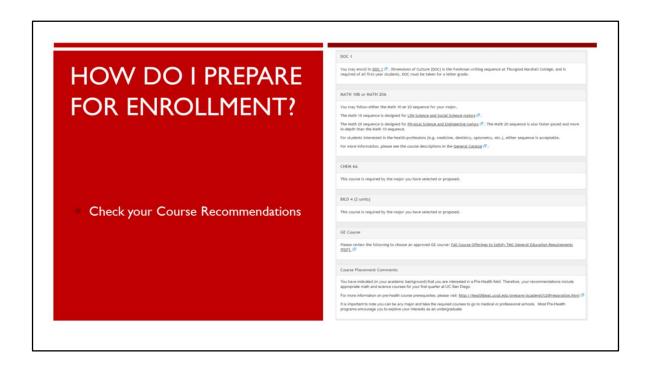

• Make sure to check your Course Recommendations ahead of enrollment once they become available on August 16<sup>th</sup>.

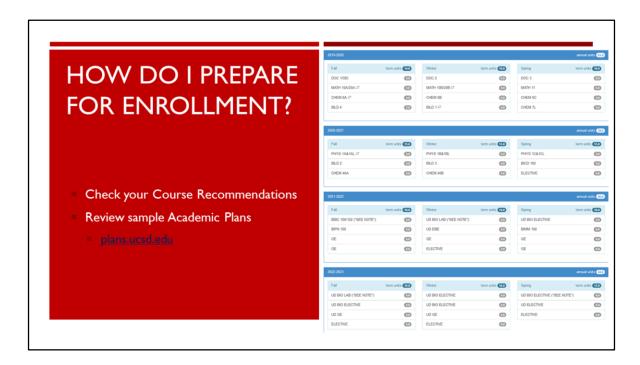

- The Academic Plan is a template of what students can expect to complete per quarter in order to finish their degree in 4 years or less.
- Every student will enter UCSD with a different academic background so the Academic Plans are used primarily as guides to help you visualize your time to degree.
- You can find them online by visiting plans.ucsd.edu

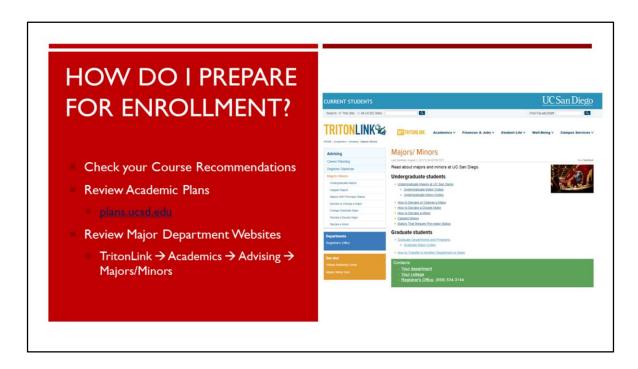

- The Major and Program websites are also important tools to help you prepare for your first quarter at UCSD as well as to find detailed information about major requirements.
- You can find your major department website by logging onto TritonLink.
- From there, navigate to academics to advising to find the Majors/Minors where you can then find appropriate major program information.

## HOW DO I PREPARE FOR ENROLLMENT? \*\*HANDER Control of principle to Satisfy TMC General Education Requirements \*\*HANDER COLLMENT COLOR TRANSMITTER COLOR TRANSMITTER COLOR TR

- The GE Sheet will be made available on the New Student Site along with your course recommendations.
- It can help you navigate which courses toward GE requirements are available this upcoming fall quarter.

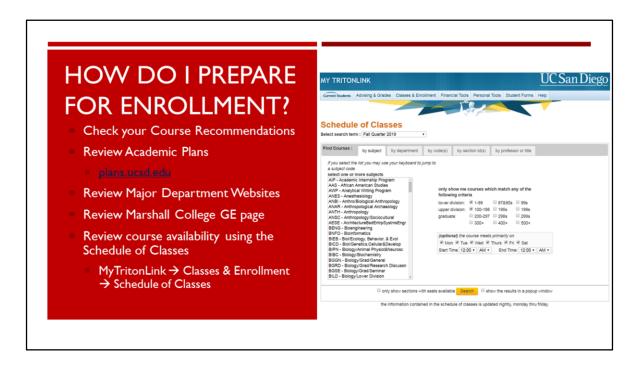

- The Schedule of Classes lists each department's course offerings for each quarter of the academic year.
- By using the Schedule of Classes, you can determine if there are still seats available for your projected courses during your enrollment period.
- You can access the Schedule of Classes via TritonLink under "Classes and Enrollment."

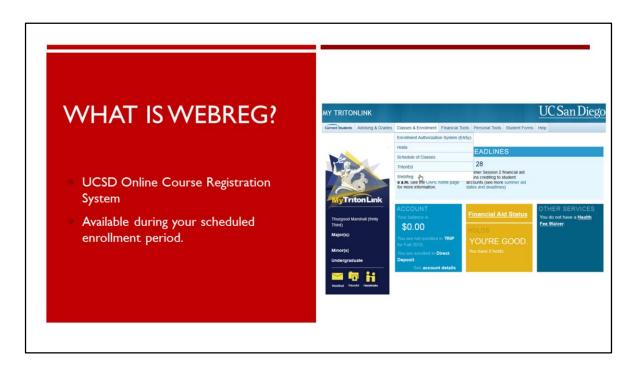

- UCSD uses an entirely online course registration system known as WebReg.
- WebReg allows you to view all course offerings, plan potential quarterly schedule scenarios, and complete enrollment all from the comfort of your computer.

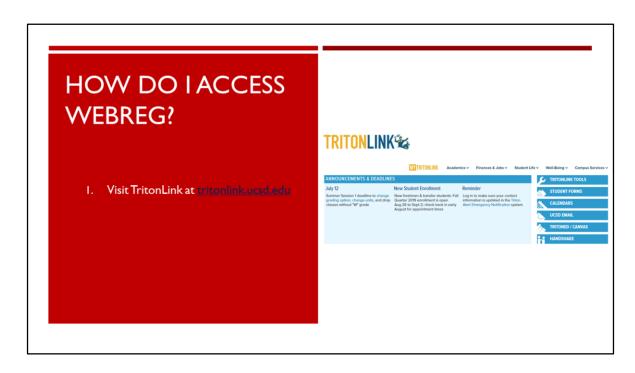

• To access WebReg when your enrollment period starts, log into TritonLink at tritonlink.ucsd.edu.

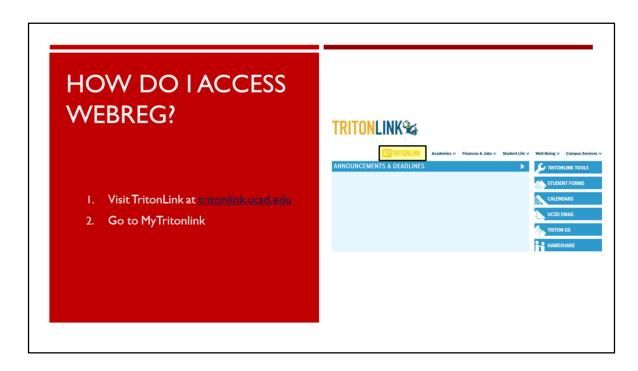

• Click on MyTritonLink and log-in with your student account information.

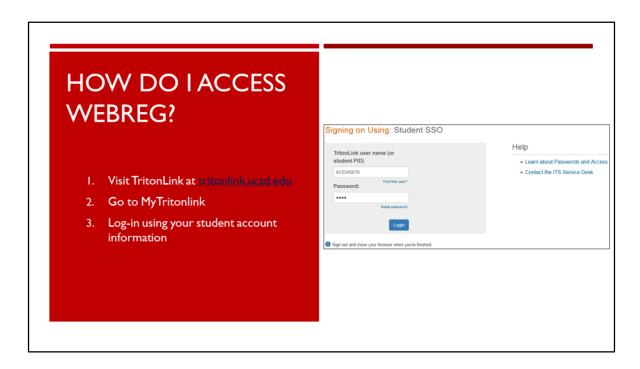

• Your log-in information should be the same as what you used to log-into the New Student Site.

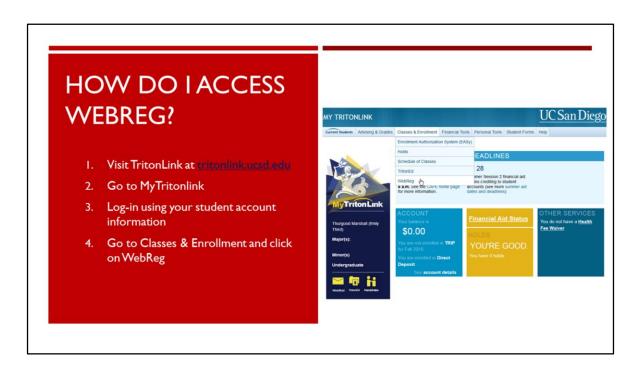

• After you log-in, navigate to "Classes & Enrollment" and click on "WebReg."

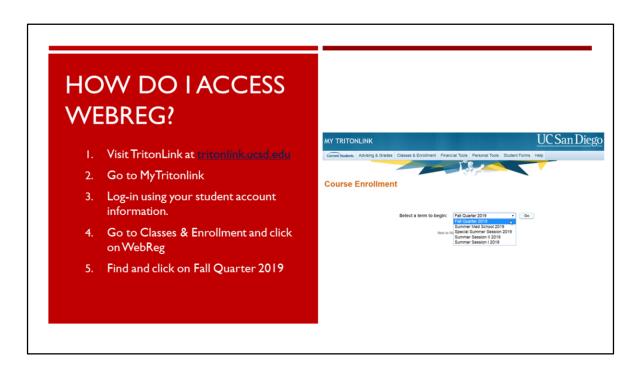

• Select the appropriate Fall Quarter 2019 term and click "Go."

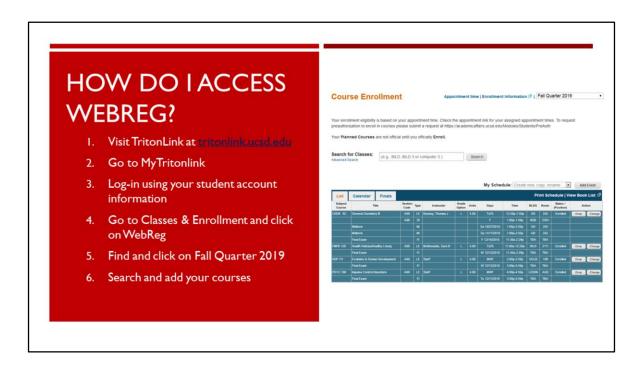

• Once you select the appropriate Fall 2019 Quarter, you can then search for and enroll in available courses.

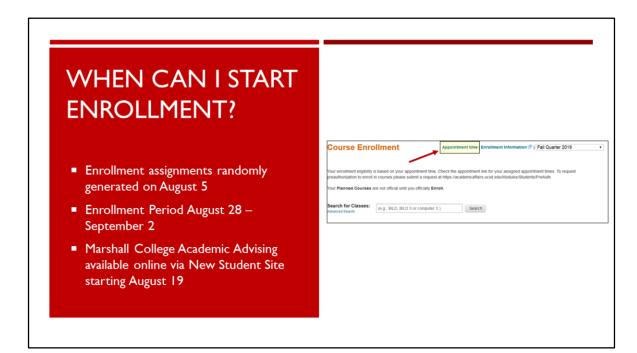

- You can start the WebReg process once your enrollment period starts.
- You should have received your randomly generated appointment time on August 5. You can find your appointment time through WebReg.
- Enrollment starts on August 28 and will last until September 2 for new students.
- Marshall College Academic Advising will be available online via the New Student Site starting August 19 to assist with enrollment questions.

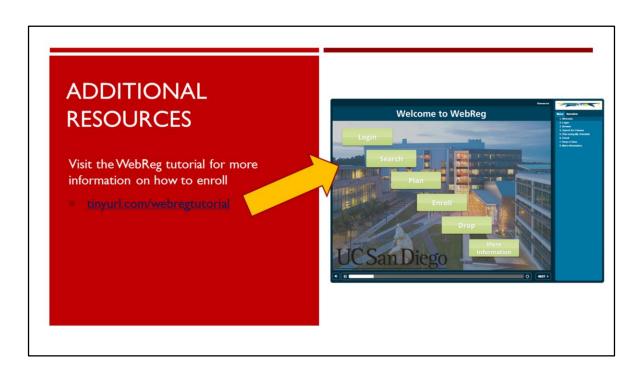

• For more information on how WebReg works and how to enroll, you can view the UCSD WebReg Tutorial online by visiting tinyurl.com/webregtutorial

## QUESTIONS? COMMENTS? CONCERNS?

THANK YOU FOR TUNING IN!

Marshall College, Academic Advising

- At this time, we will review and answer any incoming questions you may have.
- Please keep in mind that only questions open to the general public can be addressed during our session.
- Please hold off and wait for Online Advising to open on August 19<sup>th</sup> if you have questions that are specific to your record or personal situation.